# easypix® DVC529 Focus Full **CE**

## **MANUAL DO UTILIZADOR**

#### **1. Peças da câmara de vídeo**

- 1: Botão de pré-visualização
- 2: Botão do menu
- 3: Ecrã LCD
- 4: Tomada HDMI
- 5: Indicação do modo
- 6: LED de alimentação
- 7: Botão do obturador
- 8: LED de carregamento
- 9: Botão Para cima/Exposição
- 10: Botão Direito
- 11: Botão OK
- 12: Botão Para baixo/Temporizador

automático

- 13: Botão Esquerdo
- 14: Tomada USB
- 15: Tomada de saída de AV
- 16: Botão Eliminar/LED ligado/desligado
- 17: Altifalante

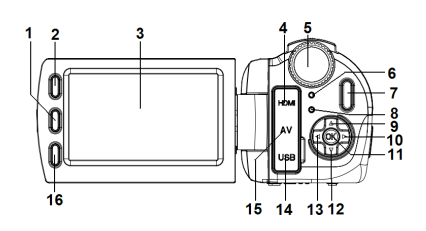

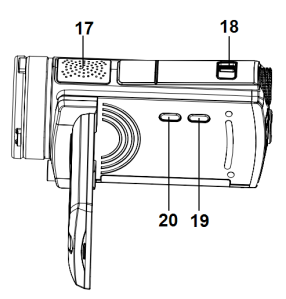

- 18: Comutador de zoom
- 19: Botão de visualização
- 20: Botão de alimentação

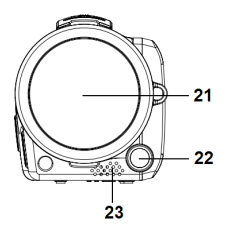

- 21: Tampa da objectiva
- 22: LED de compensação
- 23: Microfone
- 24: Tampa da bateria/ranhura de cartão
- SD

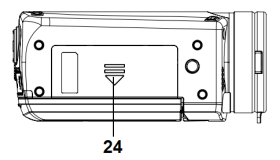

**2. Preparar para utilizar**

#### **Instalar a Bateria**

- 1. Empurre o fecho da tampa da Bateria (1) para cima para abrir a tampa da bateria.
- 2. Coloque a bateria de iões de lítio ou as quatro pilhas de tamanho AAA

no compartimento. Note que, os contactos metálicos têm de estar alinhados com os contactos do compartimento.

3. Depois de instalar correctamente a bateria, volte a colocar a respectiva tampa.

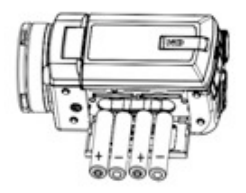

#### **Inserir o Cartão de Memória**

Esta câmara de vídeo não possui memória interna, pelo que se pretender gravar terá, de utilizar um cartão SD ou MMC. Desligue a câmara de vídeo antes de inserir ou remover o cartão de memória. Certifique-se de que orienta o cartão correctamente quando o inserir. Nunca tente forçar a entrada do cartão de

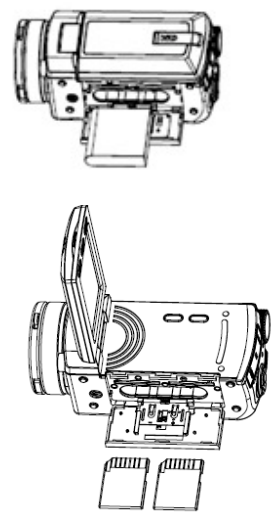

memória na ranhura quando sentir resistência. O cartão de memória possui um comutador de protecção contra escrita, que é utilizado para proteger os dados da eliminação acidental. Assim, sempre que pretender gravar, formatar ou eliminar ficheiros no cartão SD, desactive previamente a protecção contra escrita.

- **1.** Desligue a câmara de vídeo.
- **2.** Empurre o fecho da tampa da Bateria para cima, para abrir a tampa da bateria.
- **3.** Insira o cartão de memória conforme a ilustração abaixo.

#### **Monitorizar a visualização no ecrã**

### **Modo de captura [ ]**

- 1. Modo de Câmara
- 2. Detecção de Rosto
- 3. Número de imagens
- restantes no Cartão SD
- 4. Tamanho da Imagem
- 5. Qualidade da Imagem
- 6. Cartão SD Inserido
- 7. Nível de Carga da Bateria
- 8. Visualização da Data
- 9. Nível do Valor do Zoom

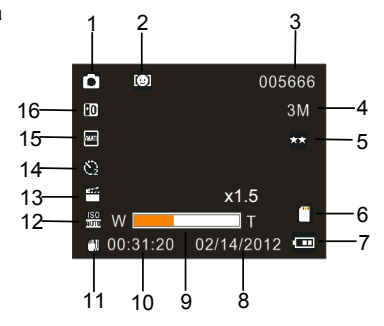

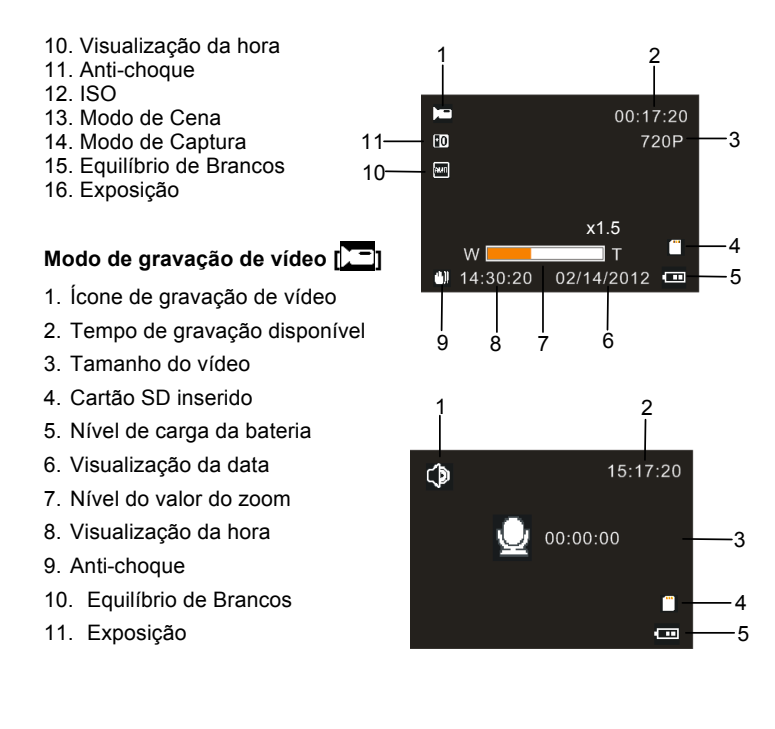

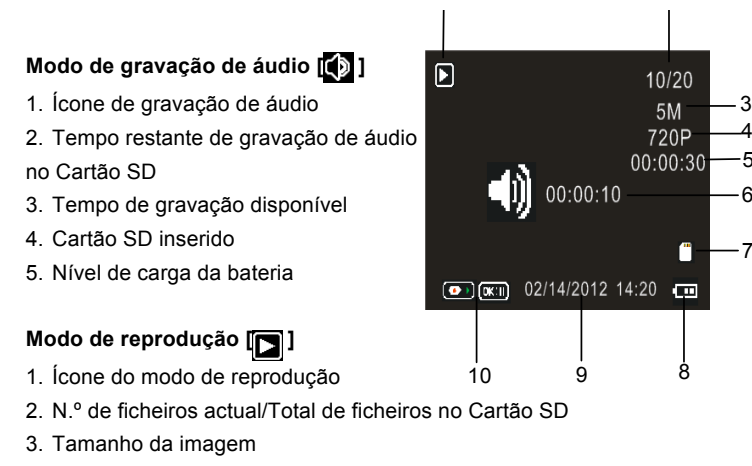

- 4. Tamanho do vídeo
- 5. Tempo de gravação de vídeo
- 6. Tempo de gravação de áudio
- 7. Cartão SD inserido
- 8. Nível de carga da bateria
- 9. Indicação de data
- 10. Prima o botão do obturador para reproduzir ou parar o ficheiro de vídeo

e prima o botão OK para interromper a reprodução.

#### **3. Utilizar esta câmara de vídeo**

#### **Ligar e Desligar a Câmara de Vídeo**

- 1. Abra o ecrã LCD ou prima o botão **POWER** para ligar a câmara de vídeo.
- 2. Feche o ecrã LCD ou prima o botão **POWER** para desligar a câmara de vídeo.

#### **Gravar um clipe de vídeo**

- 1: Ligue a câmara de vídeo e defina-a como o modo de gravação de vídeo  $\sqrt{-1}$
- 2: Prima o botão do **OBTURADOR** para começar a gravar.

3: Prima novamente o botão do **OBTURADOR** para parar de gravar. Se a memória estiver cheia, a câmara de vídeo parará de gravar automaticamente.

#### **Capturar imagens fixas**

1: Defina a câmara de vídeo como o modo de captura para apresentar o ícone o no ecrã LCD.

2: Mantenha a câmara de vídeo fixa e, em seguida, prima o botão do **OBTURADOR** para tirar uma fotografia.

#### **Gravar áudio**

1: Ligue a câmara de vídeo e defina-a como o modo de gravação de áudio

 $\circ$ 

2: Prima o botão do **OBTURADOR** para começar a gravar. Prima o botão **OK** para interromper a gravação e prima-o novamente para continuar a gravar.

3: Prima o botão do **OBTURADOR** para parar de gravar. Se a memória estiver cheia, a câmara de vídeo parará de gravar automaticamente.

#### **4. Reproduzir**

#### **Reproduzir clipes de filmes**

1: Prima o botão **Pré-visualização** para definir a câmara de vídeo como o modo de reprodução.

- 2: Prima os botões **ESQUERDA** ou **DIREITA** para seleccionar os clipes de filme que pretende reproduzir.
- 3: Prima o botão do **OBTURADOR** para começar a reprodução. Prima o botão **OK** para interromper e prima-o novamente para continuar. Prima o botão do **OBTURADOR** para parar a reprodução.

#### **Reproduzir áudio**

1: Prima o botão **Pré-visualização** para definir a câmara de vídeo como o modo de reprodução.

2: Prima os botões **ESQUERDA** ou **DIREITA** para seleccionar o ficheiro de

áudio que pretende reproduzir.

3: Prima o botão do **OBTURADOR** para começar a reprodução. Prima o botão **OK** para interromper e prima-o novamente para continuar. Prima o botão do **OBTURADOR** para parar a reprodução.

#### **Reproduzir imagens fixas**

- 1: Defina a câmara de vídeo como o modo de reprodução.
- 2: Prima os botões **ESQUERDA** ou **DIREITA** para pré-visualizar a imagem anterior ou seguinte.

#### **5. Efectuar ligações**

#### **Ligar a Câmara de Vídeo a uma TV**

Quando ligar o cabo de saída de TV (fornecido) à tomada de saída de AV da câmara de vídeo e o ecrã LCD ficar preto, ligue a câmara de vídeo a uma TV para o ecrã de TV agir como ecrã LCD da câmara de vídeo.

- 1. Ligue a câmara de vídeo a uma TV através do cabo de saída de TV (fornecido) 。
- 2. Ligue a TV e a câmara de vídeo e, em seguida, defina a TV como modo "AV".
- 3. Quando a câmara de vídeo estiver definida como o modo de gravação, poderá pré-visualizar os motivos que pretende gravar no

ecrã da TV.

4. Quando a câmara de vídeo estiver definida como modo de Reprodução, poderá rever na TV todas as imagens, vídeos e clipes de áudio armazenados na câmara.

#### **Ligar a Câmara de Vídeo a um PC**

Existem duas formas de transferir ficheiros da memória interna da câmara de vídeo ou do cartão de memória para um computador:

- Inserindo o cartão de memória num leitor de cartões
- Ligando a câmara a um computador utilizando o cabo USB fornecido.

#### **Utilizar um Leitor de Cartões**

1: Ejecte o cartão de memória da câmara de vídeo e insira-o num leitor de cartões ligado a um computador.

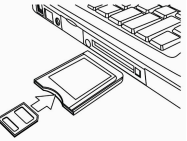

2: Abra [O Meu Computador] ou o [Explorador do Windows] e clique duas vezes no ícone de disco amovível que representa o cartão de memória.

3: Copie as imagens do cartão para um directório à sua escolha no disco rígido do computador.

#### **Ligar a Câmara de Vídeo a um PC sem o Cabo USB**

1: Ligue o cabo USB fornecido à porta USB do computador e ligue a câmara de vídeo. Serão apresentados os caracteres em cadeia "Armazenamento em Massa" no ecrã quando a ligação ao computador for concluída com êxito.

2: Abra [O Meu Computador] ou o [Explorador do Windows]. Será apresentado "Disco Amovível" na lista de unidades. Clique duas vezes no ícone "Disco Amovível" para ver o respectivo conteúdo. Os ficheiros armazenados na câmara encontram-se na pasta denominada "DCIM".

3: Copie as fotografias ou ficheiros para o seu computador.

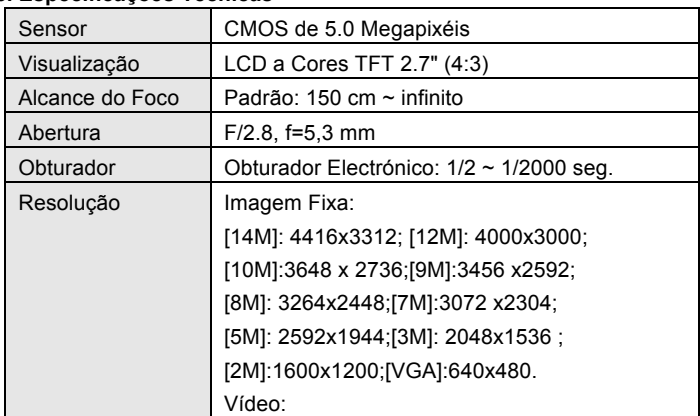

#### **6. Especificações Técnicas**

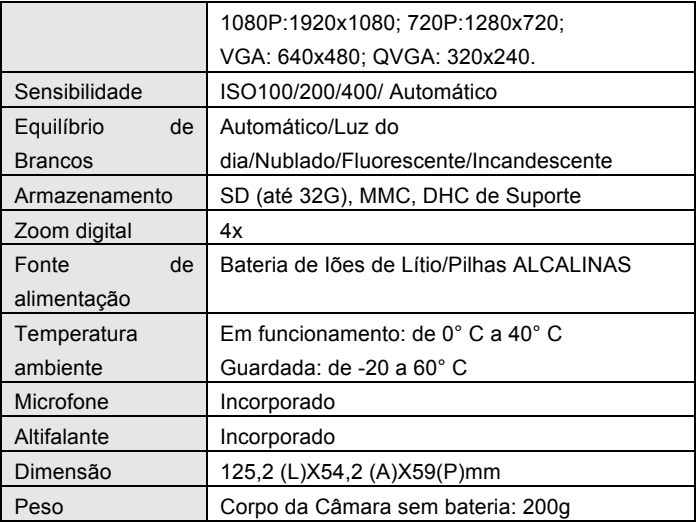

#### **DECLARATION OF CONFORMITY**

**Easypix herebly declares that the product DVC529 Full HD Focus is in conformity to all the essential requirements of Directive 1999/5/EC. The declaration of conformity can be downloaded here: http://www.easypix.info/download/pdf/doc\_dvc529.pdf** 

**For technical help please visit our support area on www.easypix.eu.**

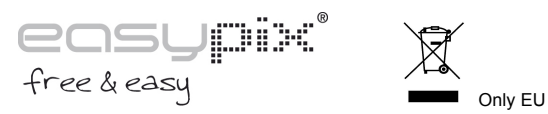

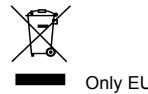